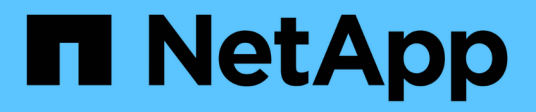

# **Storage-Tiers**

System Manager Classic

NetApp June 22, 2024

This PDF was generated from https://docs.netapp.com/de-de/ontap-system-manager-classic/online-help-96-97/task\_editing\_aggregates.html on June 22, 2024. Always check docs.netapp.com for the latest.

# **Inhalt**

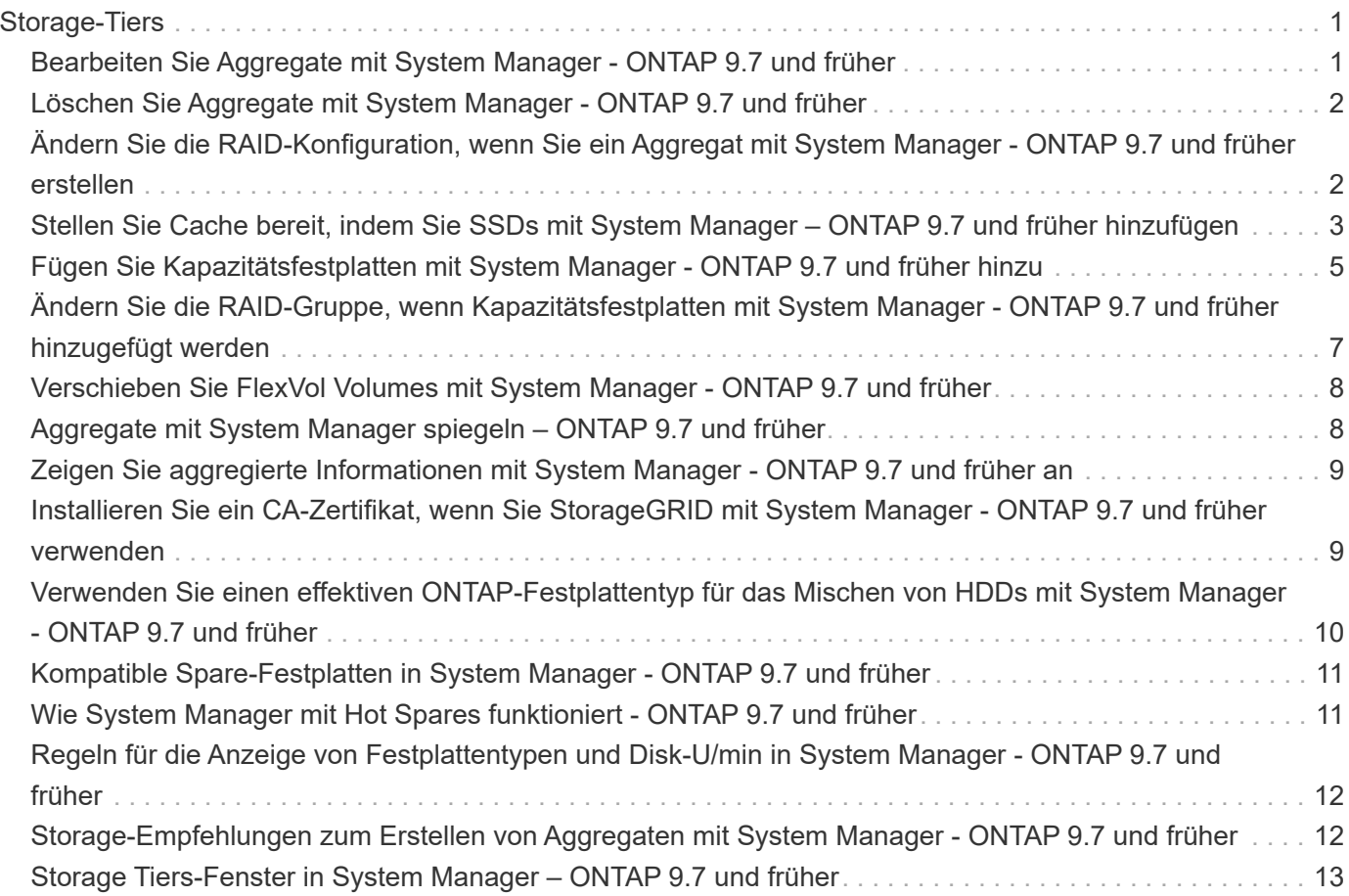

# <span id="page-2-0"></span>**Storage-Tiers**

# <span id="page-2-1"></span>**Bearbeiten Sie Aggregate mit System Manager - ONTAP 9.7 und früher**

Sie können ONTAP System Manager classic (verfügbar in ONTAP 9.7 und früher) verwenden, um den Aggregatnamen, den RAID-Typ und die RAID-Gruppengröße eines vorhandenen Aggregats zu ändern, falls erforderlich.

#### **Bevor Sie beginnen**

Für die Änderung des RAID-Typs eines Aggregats von RAID4 zu RAID-DP muss das Aggregat genug kompatible Ersatzfestplatten enthalten, ausgenommen die Hot Spares.

#### **Über diese Aufgabe**

• Sie können die RAID-Gruppe von ONTAP-Systemen, die Array-LUNs unterstützen, nicht ändern.

RAID0 ist die einzige verfügbare Option.

• Sie können den RAID-Typ von partitionierten Festplatten nicht ändern.

RAID-DP ist die einzige Option für partitionierte Festplatten.

- Sie können ein SnapLock-Compliance-Aggregat nicht umbenennen.
- Wenn das Aggregat aus SSDs mit Storage-Pool besteht, können Sie nur den Namen des Aggregats ändern.
- Wenn die dreifache Parity-Festplattengröße 10 TB ist und die anderen Festplatten kleiner als 10 TB sind, können Sie RAID-DP oder RAID-TEC als RAID-Typ auswählen.
- Wenn die Größe der Triple-Parity-Festplatte 10 TB beträgt und selbst eine der anderen Festplatten größer als 10 TB ist, ist RAID-TEC die einzige verfügbare Option für den RAID-Typ.

#### **Schritte**

- 1. Wählen Sie eine der folgenden Methoden:
	- Klicken Sie Auf **Anwendungen & Tiers** > **Storage Tiers**.
	- Klicken Sie Auf **Storage** > **Aggregate & Disks** > **Aggregate**.
- 2. Wählen Sie das Aggregat aus, das Sie bearbeiten möchten, und klicken Sie dann auf **Bearbeiten**.
- 3. Ändern Sie im Dialogfeld **Aggregat** den Aggregatnamen, den RAID-Typ und die RAID-Gruppengröße nach Bedarf.
- 4. Klicken Sie Auf **Speichern**.

#### **Verwandte Informationen**

[Fenster "Aggregate"](https://docs.netapp.com/de-de/ontap-system-manager-classic/online-help-96-97/reference_aggregates_window.html)

[Welche kompatiblen Ersatzfestplatten sind](#page-12-0)

[Fenster "Storage Tiers"](#page-14-0)

# <span id="page-3-0"></span>**Löschen Sie Aggregate mit System Manager - ONTAP 9.7 und früher**

Sie können ONTAP System Manager classic (erhältlich in ONTAP 9.7 und früher) verwenden, um Aggregate zu löschen, wenn Sie die Daten in den Aggregaten nicht mehr benötigen. Das Root-Aggregat kann jedoch nicht gelöscht werden, da es das Root-Volume enthält, das die Systemkonfigurationsinformationen enthält.

#### **Bevor Sie beginnen**

- Alle FlexVol Volumes und damit verbundene Storage Virtual Machines (SVMs) des Aggregats müssen gelöscht werden.
- Das Aggregat muss sich im Offline-Modus befinden.

#### **Schritte**

- 1. Wählen Sie eine der folgenden Methoden:
	- Klicken Sie Auf **Anwendungen & Tiers** > **Storage Tiers**.
	- Klicken Sie Auf **Storage** > **Aggregate & Disks** > **Aggregate**.
- 2. Wählen Sie einen oder mehrere Aggregate aus, die Sie löschen möchten, und klicken Sie dann auf **Löschen**.
- 3. Aktivieren Sie das Bestätigungsfeld, und klicken Sie dann auf **Löschen**.

### **Verwandte Informationen**

[Fenster "Aggregate"](https://docs.netapp.com/de-de/ontap-system-manager-classic/online-help-96-97/reference_aggregates_window.html)

[Fenster "Storage Tiers"](#page-14-0)

# <span id="page-3-1"></span>**Ändern Sie die RAID-Konfiguration, wenn Sie ein Aggregat mit System Manager - ONTAP 9.7 und früher erstellen**

Beim Erstellen eines Aggregats können Sie ONTAP System Manager classic (verfügbar in ONTAP 9.7 und früher) verwenden, um die Standardwerte des RAID-Typs und der RAID-Gruppen-Größenoptionen des Aggregats zu ändern.

### **Über diese Aufgabe**

Wenn der Festplattentyp der Aggregat-Festplatten FSAS oder MSATA ist und die Festplattengröße mindestens 10 TB beträgt, ist RAID-TEC der einzige verfügbare RAID-Typ.

### **Schritte**

- 1. Wählen Sie eine der folgenden Methoden:
	- Klicken Sie Auf **Anwendungen & Tiers** > **Storage Tiers**.
	- Klicken Sie Auf **Storage** > **Aggregate & Disks** > **Aggregate**.
- 2. Klicken Sie im Fenster **Storage Tiers** auf **Aggregat hinzufügen**.
- 3. Führen Sie im Dialogfeld \* Aggregat erstellen\* die folgenden Schritte aus:
	- a. Klicken Sie Auf **Ändern**.

b. Geben Sie im Dialogfeld **RAID-Konfiguration** ändern den RAID-Typ und die RAID-Gruppengröße an.

Gemeinsam genutzte Festplatten unterstützen zwei RAID-Typen: RAID DP und RAID-TEC.

Die empfohlene RAID-Gruppengröße beträgt 12 Festplatten bis 20 Festplatten für HDDs und 20 Festplatten bis zu 28 Festplatten für SSDs.

a. Klicken Sie Auf **Speichern**.

## <span id="page-4-0"></span>**Stellen Sie Cache bereit, indem Sie SSDs mit System Manager – ONTAP 9.7 und früher hinzufügen**

Sie können ONTAP System Manager classic (verfügbar in ONTAP 9.7 und früher) verwenden, um SSDs entweder als Storage-Pools oder dedizierte SSDs zum Bereitstellen von Cache hinzuzufügen. Durch Hinzufügen von SSDs können Sie ein nicht-Root-Aggregat oder ein Root-Aggregat, das keine partitionierten Festplatten enthält, in ein Flash Pool Aggregat konvertieren oder die Cache-Größe eines bestehenden Flash Pool Aggregats erhöhen.

#### **Über diese Aufgabe**

- Der hinzugefügte SSD-Cache wird nicht zur Größe des Aggregats hinzugefügt, und Sie können eine SSD-RAID-Gruppe zu einem Aggregat hinzufügen, selbst wenn er nur die maximale Größe hat.
- Sie können keine partitionierten SSDs verwenden, wenn Sie Cache mit System Manager hinzufügen.

### **Bereitstellung von Cache zu Aggregaten durch Hinzufügen von SSDs**

Sie können System Manager verwenden, um Storage-Pools oder dedizierte SSDs zur Cache-Bereitstellung hinzuzufügen, indem Sie ein vorhandenes HDD-Aggregat aus nicht root oder ein Root-Aggregat, das keine partitionierten Festplatten enthält, in ein Flash Pool Aggregat konvertieren.

#### **Bevor Sie beginnen**

- Das Aggregat muss online sein.
- Es müssen genügend freie SSDs oder Zuweisungseinheiten im Speicherpool vorhanden sein, die als Cache-Festplatten zugewiesen werden können.
- Alle Nodes im Cluster müssen ONTAP 8.3 oder höher ausführen.

Wenn sich der Cluster in einem gemischten Versionszustand befindet, können Sie über die Befehlszeilenschnittstelle ein Flash Pool Aggregat erstellen und dann SSD-Cache bereitstellen.

- Sie müssen ein gültiges 64-Bit-Aggregat ohne Root-Root identifiziert haben, das aus HDDs besteht und in ein Flash Pool Aggregat konvertiert werden kann.
- Das Aggregat darf keine Array-LUNs enthalten.

#### **Über diese Aufgabe**

Es müssen plattformspezifische und Workload-spezifische Best Practices für die Größe und Konfiguration von Flash Pool für Aggregate der SSD-Klasse bekannt sein.

#### **Schritte**

1. Wählen Sie eine der folgenden Methoden:

- Klicken Sie Auf **Anwendungen & Tiers** > **Storage Tiers**.
- Klicken Sie Auf **Storage** > **Aggregate & Disks** > **Aggregate**.
- 2. Wählen Sie im Fenster **Storage Tiers** das Aggregat aus und klicken Sie dann auf **Mehr Aktionen** > **Cache hinzufügen**.

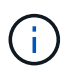

Das Hinzufügen von Cache wird auf FabricPool-fähigen Aggregaten nicht unterstützt.

3. Führen Sie im Dialogfeld **Cache hinzufügen** die entsprechende Aktion aus:

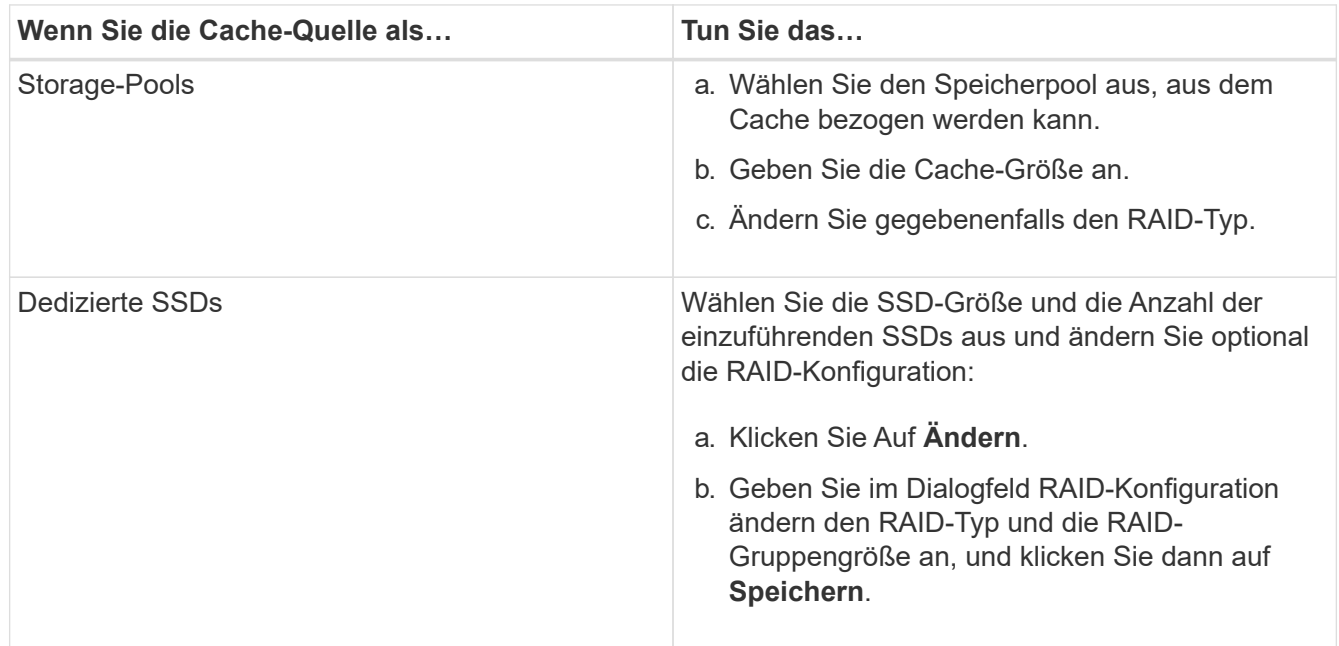

#### 4. Klicken Sie Auf **Hinzufügen**.

Für gespiegelte Aggregate wird ein Dialogfeld **Cache hinzufügen** angezeigt, in dem die doppelte Anzahl ausgewählter Laufwerke hinzugefügt wird.

5. Klicken Sie im Dialogfeld **Cache hinzufügen** auf **Ja**.

#### **Ergebnisse**

Die Cache-Platten werden dem ausgewählten Aggregat hinzugefügt.

### **Vergrößern des Cache für Flash Pool Aggregate durch Hinzufügen von SSDs**

Sie können SSDs entweder als Storage-Pools oder als dedizierte SSDs hinzufügen, um die Größe eines Flash Pool-Aggregats mithilfe von System Manager zu erhöhen.

#### **Bevor Sie beginnen**

- Das Flash Pool Aggregat muss online sein.
- Es müssen genügend freie SSDs oder Zuweisungseinheiten im Speicherpool vorhanden sein, die als Cache-Festplatten zugewiesen werden können.

#### **Schritte**

- 1. Klicken Sie Auf **Storage** > **Aggregate & Disks** > **Aggregate**.
- 2. Wählen Sie im Fenster **Aggregate** das Flash Pool Aggregat aus und klicken Sie dann auf **Add Cache**.

3. Führen Sie im Dialogfeld **Cache hinzufügen** die entsprechende Aktion aus:

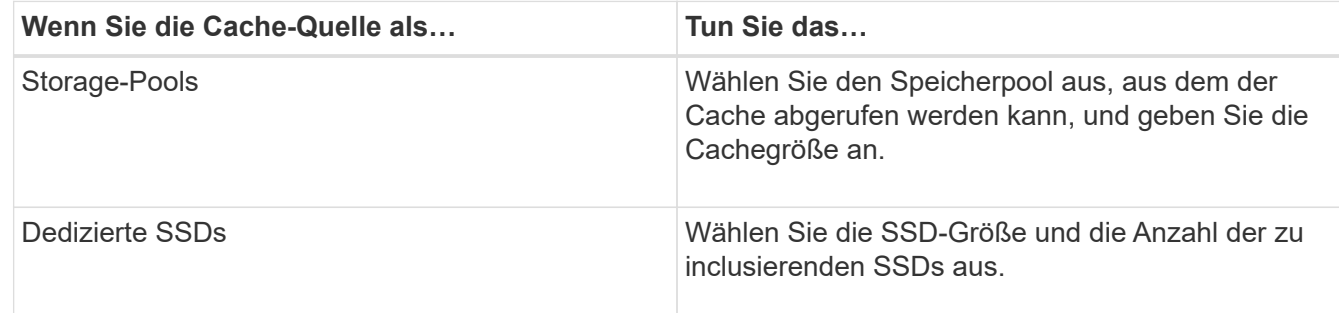

4. Klicken Sie Auf **Hinzufügen**.

Bei gespiegelten Aggregaten wird ein Dialogfeld "Cache hinzufügen" mit den Informationen angezeigt, dass die doppelte Anzahl der ausgewählten Festplatten hinzugefügt wird.

5. Klicken Sie im Dialogfeld **Cache hinzufügen** auf **Ja**.

#### **Ergebnisse**

Die Cache-Festplatten werden dem ausgewählten Flash Pool Aggregat hinzugefügt.

#### **Verwandte Informationen**

["Technischer Bericht 4070 zu NetApp: Flash Pool Design und Implementierung"](http://www.netapp.com/us/media/tr-4070.pdf)

[So funktioniert der Storage-Pool](https://docs.netapp.com/de-de/ontap-system-manager-classic/online-help-96-97/concept_how_storage_pool_works.html)

## <span id="page-6-0"></span>**Fügen Sie Kapazitätsfestplatten mit System Manager - ONTAP 9.7 und früher hinzu**

Sie können die Größe eines vorhandenen nicht-Root-Aggregats oder eines Root-Aggregats mit Festplatten erhöhen, indem Sie Kapazitätsfestplatten hinzufügen. Mit System Manager Classic (verfügbar ab ONTAP 9.7) können Sie dem ausgewählten ONTAP-Festplattentyp HDDs oder SSDs hinzufügen und die Optionen der RAID-Gruppen ändern.

#### **Bevor Sie beginnen**

- Das Aggregat muss online sein.
- Es müssen genügend kompatible Ersatzfestplatten vorhanden sein.

#### **Über diese Aufgabe**

• Als Best Practice empfiehlt es sich, Festplatten hinzuzufügen, die dieselbe Größe haben wie die anderen Festplatten im Aggregat.

Wenn Sie Festplatten hinzufügen, die kleiner sind als die anderen Festplatten im Aggregat, wird das Aggregat in der Konfiguration suboptimal, was wiederum zu Performance-Problemen führen kann.

Wenn Sie Festplatten hinzufügen, die größer sind als die Festplatten, die in einer bereits vorhandenen RAID-Gruppe innerhalb des Aggregats verfügbar sind, so werden die Festplatten verkleinert und ihr Speicherplatz wird auf die der anderen Festplatten in dieser RAID-Gruppe reduziert. Wenn im Aggregat

eine neue RAID-Gruppe erstellt wird und Festplatten ähnlicher Größe in der neuen RAID-Gruppe verbleiben, sind die Festplatten nicht herunterdimensioniert.

Wenn Sie Festplatten hinzufügen, die nicht von der gleichen Größe wie die anderen Festplatten im Aggregat sind, werden die ausgewählten Festplatten möglicherweise nicht hinzugefügt. Stattdessen werden andere Festplatten mit einer nutzbaren Größe zwischen 90 und 105 Prozent der angegebenen Größe automatisch hinzugefügt. Bei einer 744-GB-Festplatte können beispielsweise alle Festplatten im Bereich von 669 GB bis 781 GB ausgewählt werden. Für alle Ersatzfestplatten in diesem Bereich wählt ONTAP zunächst nur partitionierte Festplatten aus, wählt dann nur nicht partitionierte Festplatten aus und wählt schließlich sowohl partitionierte als auch nicht partitionierte Festplatten aus.

- Mit System Manager können Sie den folgenden Konfigurationen keine HDDs hinzufügen:
	- Aggregate, die nur SSDs enthalten
	- Root-Aggregate mit partitionierten Festplatten Sie müssen diese Konfigurationen über die Befehlszeilenschnittstelle hinzufügen.
- Gemeinsam genutzte Festplatten unterstützen zwei RAID-Typen: RAID DP und RAID-TEC.
- Sie können SSDs nicht mit Storage-Pool verwenden.
- Wenn die RAID-Gruppe Typ ist RAID DP, und wenn Sie FSAS oder MSATA-Typ von Festplatten, die gleich oder größer als 10 TB sind hinzufügen, können Sie sie nur zu hinzufügen Specific RAID group, Und nicht zu New RAID group Oder All RAID groups.

Die Festplatten werden hinzugefügt, nachdem die Festplattengröße auf die Größe der Festplatten in der vorhandenen RAID-Gruppe des vorhandenen Aggregats heruntervergrößert wurde.

• Wenn die RAID-Gruppe Typ ist RAID-TEC, und wenn Sie FSAS oder MSATA-Typ von Festplatten, die gleich oder größer als 10 TB sind hinzufügen, können Sie sie hinzufügen All RAID groups, New RAID group, und Specific RAID group.

Die Festplatten werden hinzugefügt, nachdem die Festplattengröße auf die Größe der Festplatten in der vorhandenen RAID-Gruppe des vorhandenen Aggregats heruntervergrößert wurde.

#### **Schritte**

- 1. Wählen Sie eine der folgenden Methoden:
	- Klicken Sie Auf **Anwendungen & Tiers** > **Storage Tiers**.
	- Klicken Sie Auf **Storage** > **Aggregate & Disks** > **Aggregate**.
- 2. Wählen Sie im Fenster **Storage Tiers** das Aggregat aus, zu dem Sie Kapazitätsfestplatten hinzufügen möchten, und klicken Sie dann auf Menü:Mehr Aktionen[Kapazität hinzufügen].
- 3. Geben Sie im Dialogfeld **Kapazität hinzufügen** folgende Informationen an:
	- a. Geben Sie den Festplattentyp für die Kapazitätsfestplatten an, indem Sie die Option **Disk Type To Add** verwenden.
	- b. Geben Sie die Anzahl der Kapazitätsfestplatten mit der Option **Anzahl der Festplatten oder Partitionen** an.
- 4. Geben Sie die RAID-Gruppe an, der die Kapazitätsfestplatten hinzugefügt werden sollen, indem Sie die Option **Festplatten zu** hinzufügen verwenden.

Standardmäßig fügt System Manager die Kapazitätsfestplatten hinzu All RAID groups.

a. Klicken Sie Auf **Ändern**.

b. Geben Sie im Dialogfeld \* RAID-Gruppenauswahl\* die RAID-Gruppe als an New RAID group Oder Specific RAID group Mit der Option **Datenträger zu** hinzufügen.

Freigegebene Festplatten können nur dem hinzugefügt werden New RAID group Option.

5. Klicken Sie Auf **Hinzufügen**.

Für gespiegelte Aggregate wird ein Dialogfeld **Add Capacity** mit den Informationen angezeigt, dass die doppelte Anzahl ausgewählter Festplatten hinzugefügt wird.

6. Klicken Sie im Dialogfeld **Kapazität hinzufügen** auf **Ja**, um die Kapazitätsfestplatten hinzuzufügen.

#### **Ergebnisse**

Die Kapazitätsfestplatten werden dem ausgewählten Aggregat hinzugefügt und die Aggregatgröße wird erhöht.

#### **Verwandte Informationen**

[Welche kompatiblen Ersatzfestplatten sind](#page-12-0)

## <span id="page-8-0"></span>**Ändern Sie die RAID-Gruppe, wenn Kapazitätsfestplatten mit System Manager - ONTAP 9.7 und früher hinzugefügt werden**

Beim Hinzufügen von Kapazitätsfestplatten (HDDs) zu einem Aggregat können Sie ONTAP System Manager Classic (verfügbar in ONTAP 9.7 und früher) verwenden, um die RAID-Gruppe zu ändern, zu der die Festplatten hinzugefügt werden sollen.

#### **Über diese Aufgabe**

• Wenn der RAID-Typ RAID-DP ist, und wenn Sie FSAS oder MSATA-Typ von Festplatten hinzufügen, die gleich oder größer als 10 TB sind, können Sie sie nur zu hinzufügen Specific RAID group, Und nicht zu New RAID group Oder All RAID groups.

Die Festplatten werden hinzugefügt, nachdem die Festplattengröße auf die Größe der vorhandenen Aggregate verkleinert wurde.

• Wenn die RAID-Gruppe RAID-TEC ist, und wenn Sie FSAS oder MSATA-Typ von Festplatten hinzufügen, die gleich oder größer als 10 TB sind, können Sie sie hinzufügen All RAID groups, New RAID group, und Specific RAID group.

Die Festplatten werden hinzugefügt, nachdem die Festplattengröße auf die Größe der vorhandenen Aggregate verkleinert wurde.

#### **Schritte**

- 1. Wählen Sie eine der folgenden Methoden:
	- Klicken Sie Auf **Anwendungen & Tiers** > **Storage Tiers**.
	- Klicken Sie Auf **Storage** > **Aggregate & Disks** > **Aggregate**.
- 2. Wählen Sie im Fenster **Storage Tiers** das Aggregat aus, zu dem Sie Kapazitätsfestplatten hinzufügen möchten, und klicken Sie dann auf Menü:Mehr Aktionen[Kapazität hinzufügen].
- 3. Führen Sie im Dialogfeld **Kapazität hinzufügen** die folgenden Schritte aus:
- a. Klicken Sie Auf **Ändern**.
- b. Geben Sie im Dialogfeld **RAID-Konfiguration** ändern die RAID-Gruppe an, der die Kapazitätsfestplatten hinzugefügt werden sollen.

Sie können den Standardwert ändern All RAID groups Zu beiden Specific RAID group Oder New RAID group.

c. Klicken Sie Auf **Speichern**.

# <span id="page-9-0"></span>**Verschieben Sie FlexVol Volumes mit System Manager - ONTAP 9.7 und früher**

Mit ONTAP System Manager classic (erhältlich in ONTAP 9.7 und früher) können Sie ein FlexVol Volume unterbrechungsfrei auf ein anderes Aggregat oder einen anderen Node verschieben, um Kapazitätsauslastung und Performance zu verbessern.

#### **Bevor Sie beginnen**

Wenn Sie ein Datensicherungs-Volume verschieben, müssen Beziehungen zur Datensicherung-Spiegelung initialisiert werden, bevor Sie das Volume verschieben.

#### **Über diese Aufgabe**

• Wenn Sie ein Volume, das auf einem Flash Pool Aggregat gehostet wird, verschieben, werden nur die im Festplatten-Tier gespeicherten Daten in das Zielaggregat verschoben.

Die gecachten Daten, die mit dem Volume verbunden sind, werden nicht in das Zielaggregat verschoben. Daher kann nach der Volume-Verschiebung ein gewisses Performance-Problem auftreten.

- Sie können Volumes nicht von einem SnapLock Aggregat verschieben.
- Es ist nicht möglich, Volumes von einer SVM zu einem FabricPool-fähigen Aggregat zu verschieben, das für die Disaster Recovery konfiguriert ist.

### **Schritte**

- 1. Wählen Sie eine der folgenden Methoden:
	- Klicken Sie Auf **Anwendungen & Tiers** > **Storage Tiers**.
	- Klicken Sie Auf **Storage** > **Aggregate & Disks** > **Aggregate**.
- 2. Wählen Sie das Aggregat aus, das das Volume enthält, und klicken Sie dann auf Menü:Weitere Aktionen[Volume Move].
- 3. Geben Sie die vom Assistenten geforderten Informationen ein oder wählen Sie diese aus.
- 4. Bestätigen Sie die Details und klicken Sie dann auf **Fertig stellen**, um den Assistenten abzuschließen.

## <span id="page-9-1"></span>**Aggregate mit System Manager spiegeln – ONTAP 9.7 und früher**

Mit ONTAP System Manager Classic (verfügbar ab ONTAP 9.7) können Sie Daten sichern und erhöhte Ausfallsicherheit durch Echtzeitspiegelung von Daten innerhalb eines einzelnen Aggregats ermöglichen. Die Spiegelung von Aggregaten beseitigt Single Points of Failure bei der Verbindung zu Festplatten und Array LUNs.

#### **Bevor Sie beginnen**

Im anderen Pool muss es ausreichend freie Disketten geben um das Aggregat zu spiegeln.

### **Über diese Aufgabe**

Sie können ein Flash Pool Aggregat nicht spiegeln, wenn die Cache-Quelle Storage Pool ist.

#### **Schritte**

- 1. Wählen Sie eine der folgenden Methoden:
	- Klicken Sie Auf **Anwendungen & Tiers** > **Storage Tiers**.
	- Klicken Sie Auf **Storage** > **Aggregate & Disks** > **Aggregate**.
- 2. Wählen Sie das Aggregat aus, das Sie spiegeln möchten, und klicken Sie dann auf MENU:Mehr Aktionen[Spiegel].

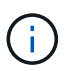

SyncMirror wird auf FabricPool-fähigen Aggregaten nicht unterstützt.

3. Klicken Sie im Dialogfeld **Mirror this Aggregat** auf **Mirror**, um die Spiegelung zu initiieren.

# <span id="page-10-0"></span>**Zeigen Sie aggregierte Informationen mit System Manager - ONTAP 9.7 und früher an**

Sie können das Fenster Aggregate in ONTAP System Manager classic (verfügbar in ONTAP 9.7 und früher) verwenden, um Name, Status und Platzinformationen zu einem Aggregat anzuzeigen.

### **Schritte**

- 1. Wählen Sie eine der folgenden Methoden:
	- Klicken Sie Auf **Anwendungen & Tiers** > **Storage Tiers**.
	- Klicken Sie Auf **Storage** > **Aggregate & Disks** > **Aggregate**.
- 2. Klicken Sie auf den Aggregatnamen, um Details zum ausgewählten Aggregat anzuzeigen.

# <span id="page-10-1"></span>**Installieren Sie ein CA-Zertifikat, wenn Sie StorageGRID mit System Manager - ONTAP 9.7 und früher verwenden**

Damit ONTAP sich mit StorageGRID als Objektspeicher für ein FabricPool-fähiges Aggregat authentifizieren kann, kann ein StorageGRID-CA-Zertifikat auf dem Cluster mit System Manager classic (verfügbar ab ONTAP 9.7) installiert werden.

### **Schritte**

1. Befolgen Sie die StorageGRID Systemdokumentation, um das CA-Zertifikat des StorageGRID Systems mithilfe der Grid-Managementoberfläche zu kopieren.

#### ["StorageGRID 11.3 – Administratorhandbuch"](https://docs.netapp.com/sgws-113/topic/com.netapp.doc.sg-admin/home.html)

Beim Hinzufügen von StorageGRID als Cloud-Tier wird eine Meldung angezeigt, wenn das CA-Zertifikat nicht installiert ist.

2. Fügen Sie das StorageGRID-CA-Zertifikat hinzu.

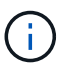

Der vollständig qualifizierte Domänenname (FQDN), den Sie angeben, muss mit dem benutzerdefinierten gemeinsamen Namen des StorageGRID-CA-Zertifikats übereinstimmen.

#### **Verwandte Informationen**

[Hinzufügen eines Cloud-Tiers](https://docs.netapp.com/de-de/ontap-system-manager-classic/online-help-96-97/task_adding_cloud_tier.html)

## <span id="page-11-0"></span>**Verwenden Sie einen effektiven ONTAP-Festplattentyp für das Mischen von HDDs mit System Manager - ONTAP 9.7 und früher**

Ab Data ONTAP 8.1 gelten bestimmte ONTAP-Festplattentypen als gleichwertig für das Erstellen und Hinzufügen zu Aggregaten und Verwalten von Ersatzteilen. ONTAP weist jedem Festplattentyp einen effektiven Festplattentyp zu. Mit ONTAP System Manager Classic (erhältlich in 9.7 und älter) können Sie HDDs mit demselben effektiven Festplattentyp kombinieren.

Wenn der raid.disktype.enable Die Option ist auf festgelegt off, Sie können bestimmte Arten von HDDs innerhalb des gleichen Aggregats mischen. Wenn der raid.disktype.enable Die Option ist auf festgelegt on, Der effektive Disk-Typ ist mit dem ONTAP Disk-Typ identisch. Aggregate können mit nur einem Festplattentyp erstellt werden. Der Standardwert für das raid.disktype.enable Option ist off.

Ab Data ONTAP 8.2 bietet sich die Option raid.mix.hdd.disktype.capacity Muss auf festgelegt sein on Zum Mischen von Festplatten vom Typ BSAS, FSAS und ATA. Die Option raid.mix.hdd.disktype.performance Muss auf festgelegt sein on Zum Mischen von Disketten vom Typ FCAL und SAS.

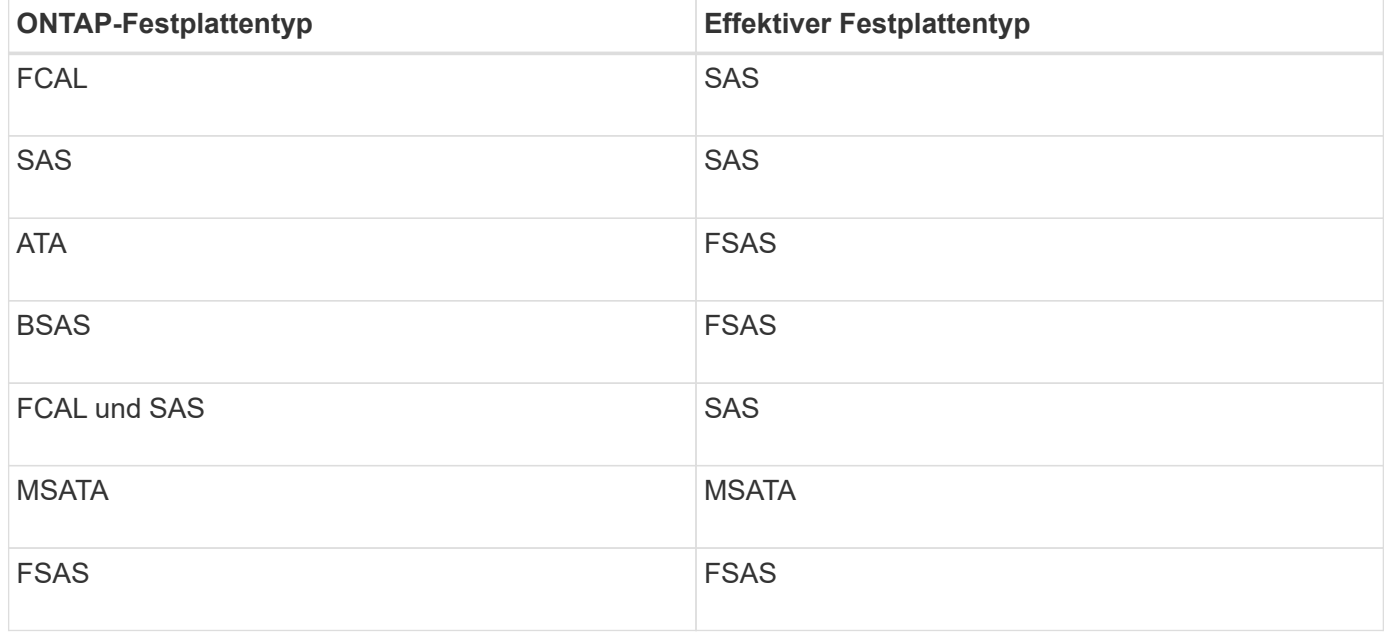

In der folgenden Tabelle wird gezeigt, wie die Festplattentypen mit dem effektiven Festplattentyp zugeordnet werden:

# <span id="page-12-0"></span>**Kompatible Spare-Festplatten in System Manager - ONTAP 9.7 und früher**

Im ONTAP System Manager Classic (erhältlich in ONTAP 9.7 und früher) sind kompatible Ersatzfestplatten, die zu den Eigenschaften anderer Festplatten im Aggregat passen. Wenn Sie die Größe eines vorhandenen Aggregats durch Hinzufügen von HDDs (Kapazitätsfestplatten) oder Änderung des RAID-Typs eines Aggregats von RAID4 auf RAID-DP erhöhen möchten, muss das Aggregat ausreichend kompatible freie Festplatten enthalten.

Eigenschaften von Festplatten, die mit dem Festplattentyp übereinstimmen müssen, die Festplattengröße (kann eine höhere Festplattengröße sein, falls dieselbe Festplattengröße nicht verfügbar ist), Festplatten-RPM, Prüfsumme, Node-Eigentümer, Pool, Und Eigenschaften von freigegebenen Datenträgern. Wenn Sie größere Festplatten verwenden, müssen Sie beachten, dass Festplattenabbau auftreten und die Größe aller Festplatten auf die geringste Festplattenkapazität reduziert wird. Vorhandene gemeinsam genutzte Festplatten werden mit einer höheren Größe nicht gemeinsam genutzter Festplatten abgeglichen und die nicht freigegebenen Festplatten werden in freigegebene Festplatten umgewandelt und als Spares hinzugefügt.

Wenn eine Kombination von RAID-Optionen, wie zum Beispiel die Kombination von Festplattentypen und Festplatten-U/min, für die RAID-Gruppe aktiviert ist, Der Festplattentyp und die Festplatten-RPM der vorhandenen Festplatten des Aggregats werden dem effektiven Festplattentyp und den effektiven Festplatten-RPM der Spare-Festplatten zugeordnet, um kompatible Spares zu erhalten.

### **Verwandte Informationen**

[Hinzufügen von Kapazitätsfestplatten](#page-6-0)

[Bearbeitung von Aggregaten](#page-2-1)

# <span id="page-12-1"></span>**Wie System Manager mit Hot Spares funktioniert - ONTAP 9.7 und früher**

Ein Hot Spare ist ein Laufwerk, das einem Speichersystem zugewiesen ist, aber von keiner RAID-Gruppe verwendet wird. Hot Spares enthalten keine Daten und werden einer RAID-Gruppe zugewiesen, wenn ein Festplattenausfall in der RAID-Gruppe auftritt. ONTAP System Manager Classic (verfügbar in ONTAP 9.7 und früher) verwendet die größte Festplatte als Hot Spare.

Bei verschiedenen Festplattentypen in der RAID-Gruppe wird die Festplatte mit der größten Größe jedes Festplattentyps als Hot Spare belassen. Wenn zum Beispiel 10 SATA-Festplatten und 10 SAS-Festplatten in der RAID-Gruppe vorhanden sind, dienen die größten SATA-Festplatten und die größte SAS-Festplatte als Hot Spares.

Wenn die größte Festplatte partitioniert wird, werden die Hot Spares separat für partitionierte und nicht partitionierte RAID-Gruppen bereitgestellt. Wenn die größte Festplatte nicht partitioniert wird, wird eine einzelne Ersatzfestplatte bereitgestellt.

Das größte nicht partitionierte Laufwerk wird als Hot Spare gelassen, wenn sich Root-Partitionen in der Laufwerksgruppe befinden. Wenn ein nicht partitionierter Datenträger der gleichen Größe nicht verfügbar ist, bleiben die freien Root-Partitionen als Hot Spares für die Root-partitionierte Gruppe übrig.

Eine einzelne Ersatzfestplatte kann als Hot Spare für mehrere RAID-Gruppen dienen. System Manager berechnet die Hot Spares auf Basis des in der Option eingestellten Werts raid.min spare count Auf Node-Ebene. Wenn beispielsweise 10 SSDs in einer SSD-RAID-Gruppe und die Option vorhanden sind raid.min spare count Ist auf festgelegt 1 Auf Node-Ebene verlässt System Manager eine SSD als Hot Spare und verwendet die anderen 9 SSDs für SSD-bezogene Vorgänge. Gleiches gilt für 10 HDDs in einer HDD RAID-Gruppe und für die entsprechende Option raid.min spare count Ist auf festgelegt 2 System Manager lässt auf Node-Ebene 2 HDDs als Hot Spares übrig und verwendet die anderen 8 HDDs für HDDbezogene Vorgänge.

System Manager erzwingt die Hot Spare-Regel für RAID-Gruppen, wenn Sie ein Aggregat erstellen, ein Aggregat bearbeiten und einem Aggregat HDDs oder SSDs hinzufügen. Die Hot-Spare-Regel wird auch verwendet, wenn Sie einen Speicherpool erstellen oder Festplatten zu einem vorhandenen Speicherpool hinzufügen.

Ausnahmen von der Hot Spare-Regel in System Manager:

- Bei MSATA oder Festplatten in einem Speicherträger mit mehreren Festplatten ist die Anzahl der Hot Spares doppelt so hoch wie der auf Knotenebene eingestellte Wert, und die Anzahl darf jederzeit nicht kleiner als 2 sein.
- Hot Spares werden nicht verwendet, wenn die Festplatten Teil von Array LUNs oder virtuellen Speicher-Appliances sind.

# <span id="page-13-0"></span>**Regeln für die Anzeige von Festplattentypen und Disk-U/min in System Manager - ONTAP 9.7 und früher**

Wenn Sie ein Aggregat erstellen und Kapazitätsfestplatten zu einem Aggregat hinzufügen, sollten Sie die Regeln verstehen, die gelten, wenn Festplattentypen und Festplatten-RPM im ONTAP System Manager Classic angezeigt werden (verfügbar in ONTAP 9.7 und früher).

Wenn die Mischoptionen für den Festplattentyp und die gemischten Platten-RPM nicht aktiviert sind, werden der tatsächliche Festplattentyp und die tatsächliche Festplatten-U/min angezeigt.

Wenn diese Mischoptionen aktiviert sind, werden der effektive Festplattentyp und die effektive Festplatten-U/min anstelle des tatsächlichen Festplattentyps und der tatsächlichen Festplatten-U/min angezeigt. Wenn beispielsweise die Option zum Mischen von Festplatten aktiviert ist, zeigt System Manager BSAS-Festplatten als FSAS an. Ebenso zeigt System Manager bei aktivierter Option zum Mischen von Festplatten-U/min die effektive Drehzahl von 10.000 U/min an, wenn die U/min der Festplatten 10.000 und 15.000 beträgt.

# <span id="page-13-1"></span>**Storage-Empfehlungen zum Erstellen von Aggregaten mit System Manager - ONTAP 9.7 und früher**

Ab System Manager 9.4 können Sie Aggregate basierend auf Storage-Empfehlungen erstellen. Sie müssen jedoch entscheiden, ob die Erstellung von Aggregaten basierend auf Storage-Empfehlungen in Ihrer Umgebung unterstützt wird. Wenn Ihre Umgebung das Erstellen von Aggregaten auf der Grundlage von Storage-Empfehlungen nicht unterstützt, müssen Sie die RAID-Richtlinie und Festplattenkonfiguration festlegen und die Aggregate manuell erstellen.

System Manager analysiert die verfügbaren freien Festplatten im Cluster und generiert eine Empfehlung, wie die Spare-Festplatten verwendet werden sollten, um Aggregate gemäß Best Practices zu erstellen. System Manager zeigt die Zusammenfassung der empfohlenen Aggregate einschließlich ihrer Namen und nutzbaren Größe an.

In vielen Fällen wird die Empfehlung zu Storage optimal für Ihre Umgebung umgesetzt. Wenn jedoch auf Ihrem Cluster ONTAP 9.3 oder älter ausgeführt wird oder wenn in Ihrer Umgebung die folgenden Konfigurationen enthalten sind, müssen Sie Aggregate manuell erstellen:

- Aggregate mit Array LUNs anderer Hersteller
- Virtuelle Laufwerke mit Cloud Volumes ONTAP oder ONTAP Select
- MetroCluster Konfigurationen
- SyncMirror Funktionalität
- MSATA-Festplatten
- Flash Pool-Aggregate
- Mehrere Festplattentypen oder Größen sind mit dem Node verbunden

Wenn in Ihrer Umgebung folgende Festplattenbedingungen vorhanden sind, müssen Sie außerdem die Festplattenbedingungen korrigieren, bevor Sie die Speicherempfehlung zum Erstellen von Aggregaten verwenden:

- Fehlende Festplatten
- Währungsschwankung bei den Spare-Festplatten
- Nicht zugewiesene Festplatten
- Nicht-Zeroed Spares (für ONTAP Versionen vor 9.6)
- Festplatten, die gerade durch Wartungstests getestet werden

### **Verwandte Informationen**

["Festplatten- und Aggregatmanagement"](https://docs.netapp.com/us-en/ontap/disks-aggregates/index.html)

[Nullsetzen von freien Festplatten](https://docs.netapp.com/de-de/ontap-system-manager-classic/online-help-96-97/task_zeroing_disks.html)

### <span id="page-14-0"></span>**Storage Tiers-Fenster in System Manager – ONTAP 9.7 und früher**

Mit dem Fenster Storage Tiers in ONTAP System Manager classic (erhältlich in ONTAP 9.7 und Erden) können Sie Cluster-weite Speicherplatzdetails anzeigen und Aggregatdetails hinzufügen und anzeigen.

Im Bereich "interne Ebene" oder im Bereich "Performance Tier", wenn der Cluster rein Flash-basierte Aggregate (alle SSDs) enthält, werden Cluster-weite Speicher-Details angezeigt, z. B. die Summe der Gesamtgröße aller Aggregate, des Speicherplatzes, der von den Aggregaten im Cluster verwendet wird, Und den verfügbaren Speicherplatz im Cluster.

Im Bereich Cloud Tier werden die insgesamt lizenzierten Cloud-Tiers im Cluster, der lizenzierte Speicherplatz, der im Cluster verwendet wird, und der lizenzierte Speicherplatz, der im Cluster verfügbar ist, angezeigt. Im Bedienfeld "Cloud-Ebene" wird außerdem die nicht lizenzierte Cloud-Kapazität angezeigt, die verwendet wird. Aggregate sind nach Typ gruppiert, und im Bereich "Aggregat" werden Details über den gesamten Aggregatspeicherplatz, den genutzten Speicherplatz und den verfügbaren Speicherplatz angezeigt. Wenn inaktive (kalte) Daten auf einem Solid-State-Laufwerk (SSD) oder All-Flash-FAS-Aggregat verfügbar sind, wird auch der verwendete Speicherplatz angezeigt. Sie können das Aggregat auswählen und eine der Aktionen durchführen, die mit dem Aggregat zusammenhängen.

### **Befehlsschaltflächen**

#### • **Aggregat Hinzufügen**

Ermöglicht Ihnen die Erstellung eines Aggregats.

#### • **Aktionen**

Bietet die folgenden Optionen:

#### ◦ **Status ändern in**

Ändert den Status des ausgewählten Aggregats in einen der folgenden Status:

#### ▪ **Online**

Lese- und Schreibzugriff auf die Volumes in diesem Aggregat sind zulässig.

#### ▪ **Offline**

Lese- und Schreibzugriff ist nicht zulässig.

#### ▪ **Einschränkung**

Einige Vorgänge wie die Paritätsrekonstruktion sind zulässig, der Datenzugriff jedoch nicht zulässig.

#### ◦ **Kapazität Hinzufügen**

Ermöglicht das Hinzufügen von Kapazität (HDDs oder SSDs) zu bestehenden Aggregaten.

### ◦ **Cache Hinzufügen**

Ermöglicht das Hinzufügen von Cache-Festplatten (SSDs) zu bestehenden HDD-Aggregaten oder Flash Pool-Aggregaten.

FabricPool-fähige Aggregate können keine Cache-Festplatten hinzufügen.

Diese Option ist nicht für Cluster mit Nodes mit All-Flash-optimiertem Charakter verfügbar.

◦ **Spiegel**

Ermöglicht Ihnen die Spiegelung der Aggregate.

#### ◦ **Volume Move**

Ermöglicht Ihnen das Verschieben eines FlexVol Volumes.

### **Detailbereich**

Sie können auf den Aggregatnamen klicken, um detaillierte Informationen über das Aggregat anzuzeigen.

#### • **Registerkarte Übersicht**

Zeigt detaillierte Informationen über das ausgewählte Aggregat an und zeigt eine Bilddarstellung der Speicherplatzzuweisung des Aggregats, der Platzeinsparungen des Aggregats und der Performance des Aggregats an.

#### • **Registerkarte Datenträgerinformationen**

Zeigt die Festplatten-Layout-Informationen für das ausgewählte Aggregat an.

#### • **Registerkarte Volumen**

Zeigt Details zur Gesamtzahl der Volumes im Aggregat, den Gesamtkapazität des Aggregats und den dem Aggregat zubelegten Speicherplatz an.

#### • **Registerkarte Leistung**

Zeigt Diagramme an, die die Performance-Metriken der Aggregate einschließlich Durchsatz und IOPS zeigen. Die Performance-Metriken für Lese-, Schreib- und Gesamtübertragungen werden für Durchsatz und IOPS angezeigt. Die Daten für SSDs und HDDs werden separat aufgezeichnet.

Wenn Sie die Client-Zeitzone oder die Cluster-Zeitzone ändern, werden die Diagramme mit den Performance-Metriken beeinträchtigt. Wenn Sie die Client-Zeitzone oder die Cluster-Zeitzone ändern, sollten Sie Ihren Browser aktualisieren, um die aktualisierten Diagramme anzuzeigen.

#### **Verwandte Informationen**

[Hinzufügen eines Cloud-Tiers](https://docs.netapp.com/de-de/ontap-system-manager-classic/online-help-96-97/task_adding_cloud_tier.html)

[Verbinden eines Aggregats mit einem Cloud-Tier](https://docs.netapp.com/de-de/ontap-system-manager-classic/online-help-96-97/task_attaching_aggregate_to_cloud_tier.html)

[Löschen einer Cloud-Tier](https://docs.netapp.com/de-de/ontap-system-manager-classic/online-help-96-97/task_deleting_cloud_tier.html)

[Bearbeitung eines Cloud-Tiers](https://docs.netapp.com/de-de/ontap-system-manager-classic/online-help-96-97/task_editing_cloud_tier.html)

[Provisionierung von Storage über Aggregate](https://docs.netapp.com/de-de/ontap-system-manager-classic/online-help-96-97/task_provisioning_storage_through_aggregates.html)

[Löschen von Aggregaten](#page-3-0)

[Bearbeitung von Aggregaten](#page-2-1)

#### **Copyright-Informationen**

Copyright © 2024 NetApp. Alle Rechte vorbehalten. Gedruckt in den USA. Dieses urheberrechtlich geschützte Dokument darf ohne die vorherige schriftliche Genehmigung des Urheberrechtsinhabers in keiner Form und durch keine Mittel – weder grafische noch elektronische oder mechanische, einschließlich Fotokopieren, Aufnehmen oder Speichern in einem elektronischen Abrufsystem – auch nicht in Teilen, vervielfältigt werden.

Software, die von urheberrechtlich geschütztem NetApp Material abgeleitet wird, unterliegt der folgenden Lizenz und dem folgenden Haftungsausschluss:

DIE VORLIEGENDE SOFTWARE WIRD IN DER VORLIEGENDEN FORM VON NETAPP ZUR VERFÜGUNG GESTELLT, D. H. OHNE JEGLICHE EXPLIZITE ODER IMPLIZITE GEWÄHRLEISTUNG, EINSCHLIESSLICH, JEDOCH NICHT BESCHRÄNKT AUF DIE STILLSCHWEIGENDE GEWÄHRLEISTUNG DER MARKTGÄNGIGKEIT UND EIGNUNG FÜR EINEN BESTIMMTEN ZWECK, DIE HIERMIT AUSGESCHLOSSEN WERDEN. NETAPP ÜBERNIMMT KEINERLEI HAFTUNG FÜR DIREKTE, INDIREKTE, ZUFÄLLIGE, BESONDERE, BEISPIELHAFTE SCHÄDEN ODER FOLGESCHÄDEN (EINSCHLIESSLICH, JEDOCH NICHT BESCHRÄNKT AUF DIE BESCHAFFUNG VON ERSATZWAREN ODER -DIENSTLEISTUNGEN, NUTZUNGS-, DATEN- ODER GEWINNVERLUSTE ODER UNTERBRECHUNG DES GESCHÄFTSBETRIEBS), UNABHÄNGIG DAVON, WIE SIE VERURSACHT WURDEN UND AUF WELCHER HAFTUNGSTHEORIE SIE BERUHEN, OB AUS VERTRAGLICH FESTGELEGTER HAFTUNG, VERSCHULDENSUNABHÄNGIGER HAFTUNG ODER DELIKTSHAFTUNG (EINSCHLIESSLICH FAHRLÄSSIGKEIT ODER AUF ANDEREM WEGE), DIE IN IRGENDEINER WEISE AUS DER NUTZUNG DIESER SOFTWARE RESULTIEREN, SELBST WENN AUF DIE MÖGLICHKEIT DERARTIGER SCHÄDEN HINGEWIESEN WURDE.

NetApp behält sich das Recht vor, die hierin beschriebenen Produkte jederzeit und ohne Vorankündigung zu ändern. NetApp übernimmt keine Verantwortung oder Haftung, die sich aus der Verwendung der hier beschriebenen Produkte ergibt, es sei denn, NetApp hat dem ausdrücklich in schriftlicher Form zugestimmt. Die Verwendung oder der Erwerb dieses Produkts stellt keine Lizenzierung im Rahmen eines Patentrechts, Markenrechts oder eines anderen Rechts an geistigem Eigentum von NetApp dar.

Das in diesem Dokument beschriebene Produkt kann durch ein oder mehrere US-amerikanische Patente, ausländische Patente oder anhängige Patentanmeldungen geschützt sein.

ERLÄUTERUNG ZU "RESTRICTED RIGHTS": Nutzung, Vervielfältigung oder Offenlegung durch die US-Regierung unterliegt den Einschränkungen gemäß Unterabschnitt (b)(3) der Klausel "Rights in Technical Data – Noncommercial Items" in DFARS 252.227-7013 (Februar 2014) und FAR 52.227-19 (Dezember 2007).

Die hierin enthaltenen Daten beziehen sich auf ein kommerzielles Produkt und/oder einen kommerziellen Service (wie in FAR 2.101 definiert) und sind Eigentum von NetApp, Inc. Alle technischen Daten und die Computersoftware von NetApp, die unter diesem Vertrag bereitgestellt werden, sind gewerblicher Natur und wurden ausschließlich unter Verwendung privater Mittel entwickelt. Die US-Regierung besitzt eine nicht ausschließliche, nicht übertragbare, nicht unterlizenzierbare, weltweite, limitierte unwiderrufliche Lizenz zur Nutzung der Daten nur in Verbindung mit und zur Unterstützung des Vertrags der US-Regierung, unter dem die Daten bereitgestellt wurden. Sofern in den vorliegenden Bedingungen nicht anders angegeben, dürfen die Daten ohne vorherige schriftliche Genehmigung von NetApp, Inc. nicht verwendet, offengelegt, vervielfältigt, geändert, aufgeführt oder angezeigt werden. Die Lizenzrechte der US-Regierung für das US-Verteidigungsministerium sind auf die in DFARS-Klausel 252.227-7015(b) (Februar 2014) genannten Rechte beschränkt.

#### **Markeninformationen**

NETAPP, das NETAPP Logo und die unter [http://www.netapp.com/TM](http://www.netapp.com/TM\) aufgeführten Marken sind Marken von NetApp, Inc. Andere Firmen und Produktnamen können Marken der jeweiligen Eigentümer sein.